### **Computing Vocabulary - Year 1**

#### **Unit 1.1: Online Safety and Exploring Purple Mash**

## Log in

Using a username and password to access a system.

Log out

Leaving a computer system.

### Username

A name that is used by a person to access an online site.

### My Work

The place on Purple Mash where your work is stored. Only you and your teachers can access this.

### Password

A series of letters, numbers and special characters that is entered after the username to access an online site. In Purple Mash, this can also be a series of pictures.

### Avatar

A digital picture to represent someone.

## Tools

They are on Purple Mash with the different learning apps.

### **Notification**

A system that lets you know if you have something to look at. On Purple Mash this is shown by a bell.

### Save

Store your work as you create something so it can be accessed later.

### Topics

The area on Purple Mash that contains ready-made resources.

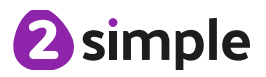

### **Unit 1.2: Grouping and Sorting**

### Sort

Put things together by features they have in common.

# **Criteria**

A way in which something is judged.

#### **Unit 1.3: Pictograms**

### Pictogram

A diagram that uses pictures to represent data.

#### Data

Facts and statistics collected together that can provide information.

### **Collate**

Collect and combine (texts, information, or data).

#### **Unit 1.4: Lego Builders**

### **Instruction**

Information about how something should be done.

### Algorithm

A precise, step-by-step set of instructions used to solve a problem or achieve an objective.

### **Computer**

An electronic device for storing and processing data.

### Program

To provide (a computer or other machine) with coded instructions.

### Debug

To find and remove errors from computer hardware or software.

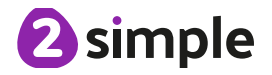

#### **Unit 1.5: Maze Explorers**

### **Direction**

A course along which someone or something moves.

## Challenge

A task or situation that tests someone's abilities.

#### Arrow A mark or sign used to show direction or position.

#### Undo Cancel or reverse an instruction.

Rewind

Move back several steps or to the start.

### Forward

To move in the direction that one is facing or travelling.

### Backwards

To move in the opposite direction to which one is facing.

#### Right turn To move the object in a

clockwise direction.

### Debug

To find and remove errors from computer hardware or software.

### **Instruction**

Information about how something should be done.

# Left turn

To move the object in an anti-clockwise direction.

### Algorithm

A precise, step-by-step set of instructions used to solve a problem or achieve an objective.

#### **Unit 1.6: Animated Story Books**

### Animation

Process of giving the illusion of movement to drawings and models.

### E-Book

Short for electronic book; a book that can be read on the computer or other electronic device.

Font

The style of text used in a piece of writing on the computer or tablet.

File A piece of work on the computer.

Sound Effect

A sound other than speech or music made for use in a play, film or computer file.

Display Board A way to share your work on Purple Mash.

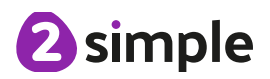

#### **Unit 1.7: Coding**

### Action

Types of commands, which are run on an object. They could be used to move an object or change a property.

### **Code**

Instructions written using symbols and words that can be interpreted by a computer.

### Algorithm

Types of commands, which are run on an object. They could be used to move an object or change a property.

### Command

A single instruction in a computer program.

### Background

The part of the program design that shows behind everything else. It sets the scene for the story or game.

### Debug/ Debugging

Finding a problem in the code and fixing it.

### Event

Something that causes a block of code to be run.

### **Instructions**

Detailed information about how something should be done.

# **Output**

An element in a computer program that can be changed using actions or properties.

## Scale

The size of an object in 2Code.

### Scene The background and

objects together create a scene.

**Execute** To run a computer

program.

**Object** 

An element in a computer program that can be changed using actions or properties.

### Run

To cause the instruction in a program to be carried

### When clicked

An event command. It makes code run when you click on something (or press your inger on a touchscreen).

### Input

Information going into the computer. Can include moving or clicking the mouse, using the keyboard, swiping and tilting the device.

### **Properties**

All objects in 2Code have properties that can be changed in design or by writing code e.g. image, colour and scale properties.

out. Sound In 2Code, this is a type of output command that makes a noise.

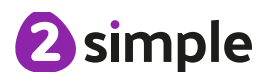

#### **Unit 1.8: Spreadsheets**

### Arrow keys

On a standard keyboard these can be used to move around the cells of a spreadsheet.

### Columns

Vertical reference points for the cells in a spreadsheet.

### Count Tool Delete key documents.

In 2Calculate, this counts the number of cells with a value that matches the value of the cell to the left of the tool.

### Lock tool

This tool prevents cell values being changed.

### Speak Tool

This tool will speak the contents of a cell containing a number each time the value changes.

### Backspace key

Use this key to delete the character before the current cursor position.

### Cells

An individual section of a spreadsheet grid. It contains data or calculations.

Use this key to remove the

### Move cell tool

This tool makes a cell's contents moveable by dragand-drop methods. **ROWS** 

### Spreadsheet

A computer program that represents information in a grid of rows and columns.

### Cursor

An indicator on a computer screen identifying the point that will be affected by input from the user. Often a blinking vertical line.

### **Clipart**

Simple pictures and symbols available for computer users to add to

# contents of a cell.<br>
Image toolbox

Use this to insert images into cells.

Horizontal reference points for the cells in a spreadsheet.

#### **Unit 1.9: Technology Outside School**

### **Technology**

Science and engineering knowledge put into practical use to solve problems or invent useful tools.

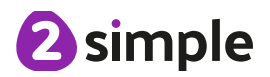